## **Use Contentsquare Live Signals in a Web Experience**

This content is only for clients with a Monetate tag implementation that also have Contentsquare's Live Signals feature.

The integration between Contentsquare's Live Signals feature and Monetate allows you to leverage real-time site visitor behavior—such as rage clicks, repeated scrolling, and time spent on a page—in Web experiences.

Before you can use a behavior signal in an experience, you must set up Live Signals in your Contentsquare account. See the Live Signals documentation in the Contentsquare Knowledge Base for the steps.

## **Confirming the Integration**

After you set up and trigger Live Signals in Contentsquare, verify that they're sending real-time data to Monetate. Launch Monetate Inspector to confirm that the page category and custom variable are being passed to Monetate.

## **Using a Signal in a Web Experience**

To use a Live Signal visitor behavior signal in a Monetate Web experience, you must create a specific type of action condition. This action condition you can add when configuring a WHAT action for a Web experience, or you can include it when building an action in Action Builder.

- 1. Click **ADD ACTION**, expand **Page category**, and then select either **Page category contains** or **Page category =**.
- 2. Input first cs livesignal- and then the signal's event name (for example, cs livesignalreturns intention signal for the Item Returns Intention signal). Press Enter.

## **Available Behavior Signals**

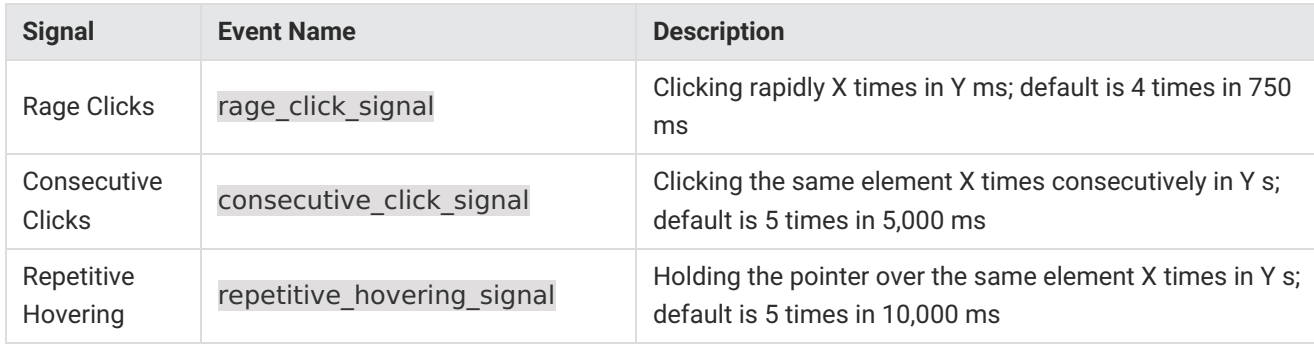

This table contains the signals that you can use in a Web experience.

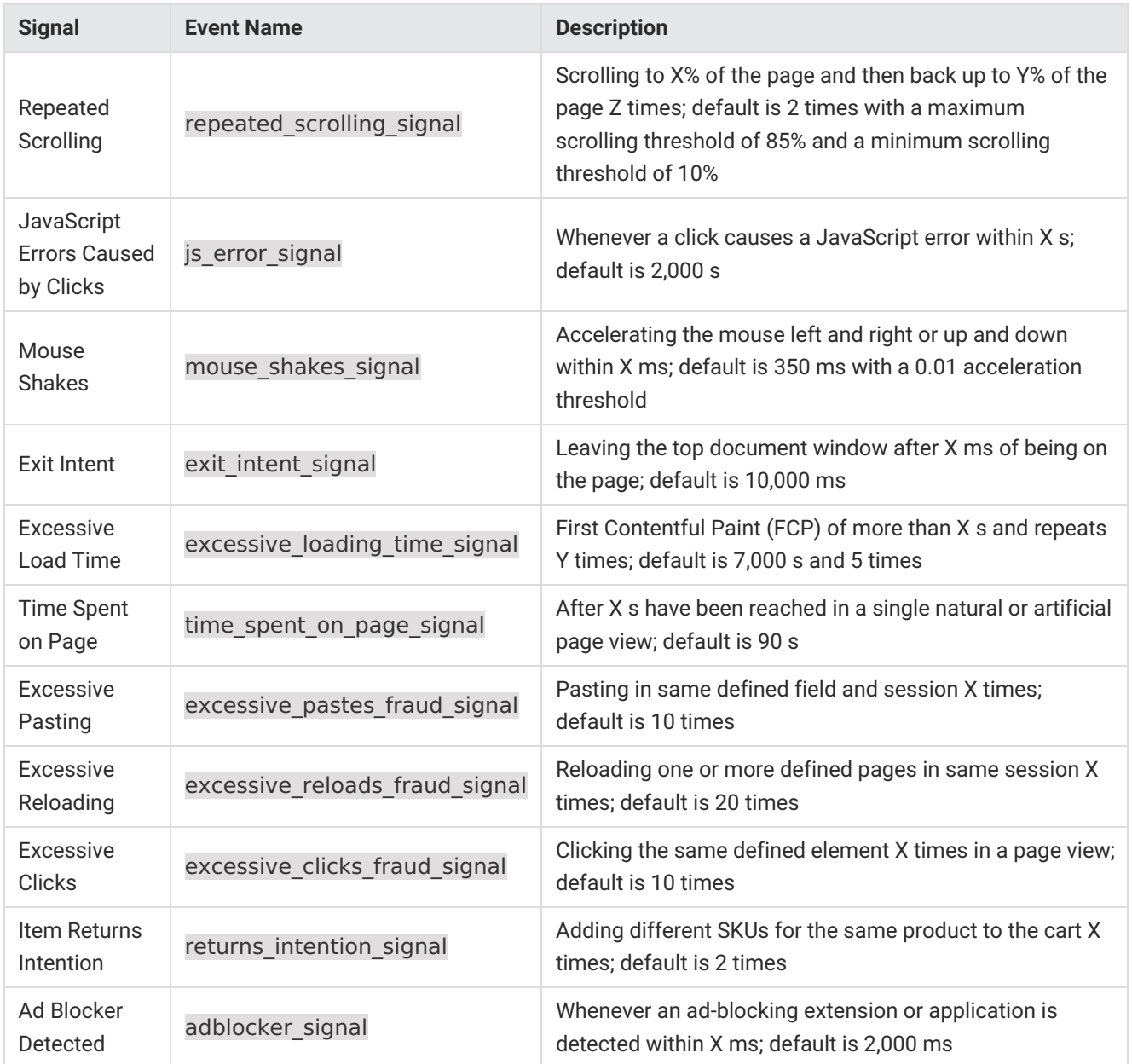